## 通過SPA300和SPA500 IP電話系列上的軟鍵配置 域名

## 目標 T

使用者在連線到裝置時可以看到裝置的域名。使用者看到的不是裝置的IP地址,而是已配置的 域名。域名使裝置易於記憶和查詢。

本文檔旨在向您展示如何在SPA300和SPA500系列IP電話上配置域名。

## 適用裝置

·SPA300系列IP電話。 · SPA500系列IP電話。

## 域名

步驟1.按Setup按鈕開啟Setup選單。

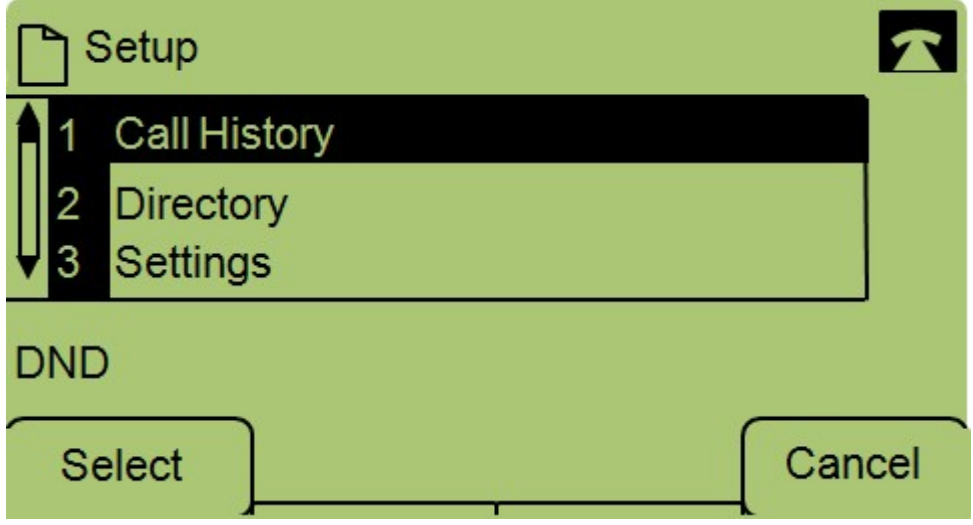

步驟2.導航到「設定」。

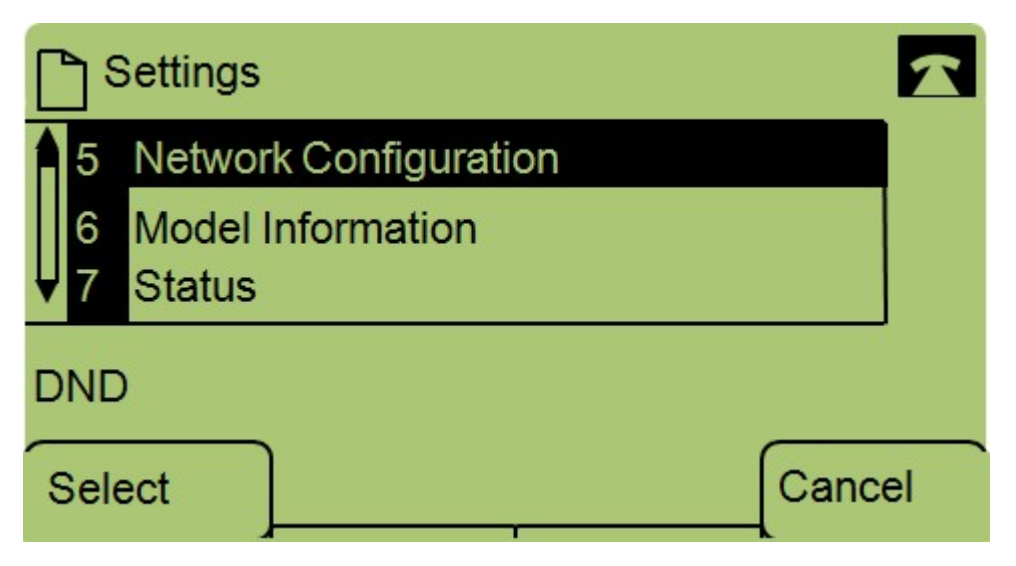

步驟3.導航到Network Configuration。

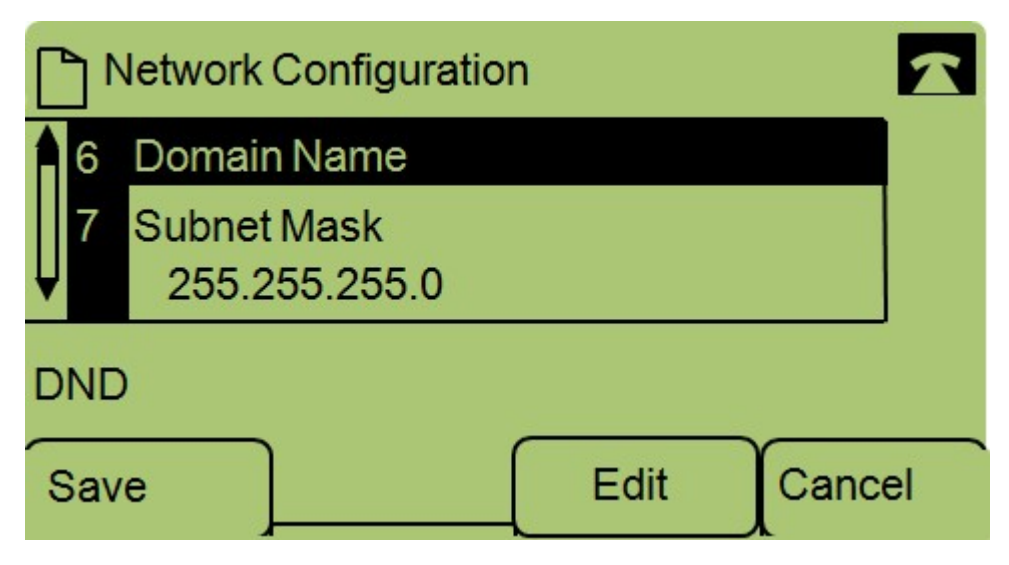

步驟4.導航到Domain Name並按Edit。

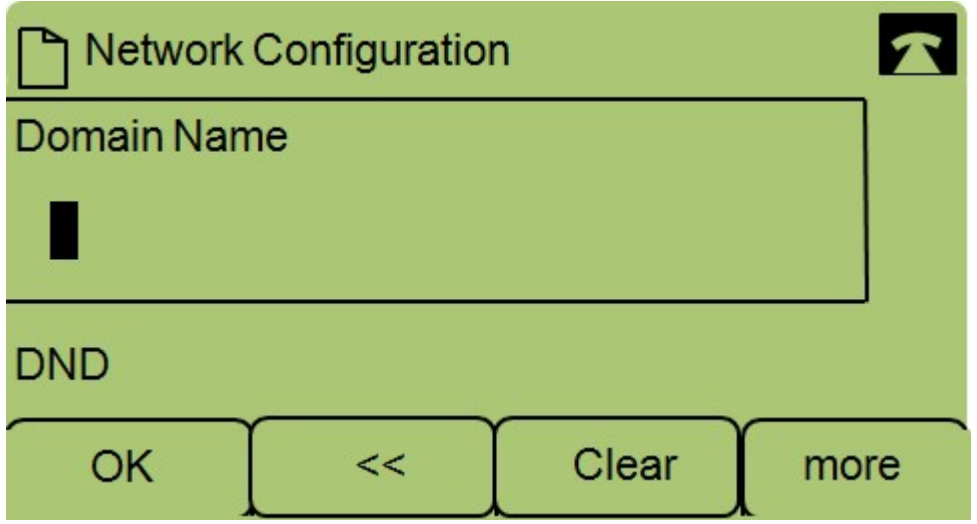

步驟5.輸入所需的域名並按OK。